#### Gira F1

#### Sicherheitshinweise

Bei Nichtbeachtung der Anleitung können Schäden am Gerät, Brand oder andere Gefahren entstehen.

Diese Anleitung ist Bestandteil des Produktes und muss bei den Kunden/-innen verbleiben.

#### Geräteaufbau

- 1. Programmier-Taste
- 2. Anschluss KNX
- 3. Anschluss Externe Spannungsversorgung 4. Programmier-LED (rot/gelb):
- rot = KNX Bridge TP Modus aktiv gelb = KNX Bridge IP (LAN1) – Modus aktiv
- 5. Betriebs-LED (grün): ein = Gira F1 betriebsbereit blinkt langsam = Gira F1 noch nicht parametriert blinkt schnell = Interner Gerätefehler
- Intervallblinken = Netzwerkfehler 6. KNX LED (gelb): ein = Verbindung zum KNX TP-System aus = keine Verbindung zum KNX TP-System
- blinkt = KNX Datenübertragung 7. Netzwerkanschluss LAN 2 Private mit LED
- (grün/orange): grün ein = Datenübertragungsrate 100Mbit/s
- grün aus = Datenübertragungsrate 10 Mbit/s

orange ein = Verbindung zum IP-Netz orange blinkt = keine Verbindung zum IP-Netz, kein Datenempfang vom IP-Netz

- 8. Netzwerkanschluss LAN 1 Public mit LED (grün/orange):
- grün ein = Datenübertragungsrate 100Mbit/s
- grün aus = Datenübertragungsrate 10 Mbit/s

orange ein = Verbindung zum IP-Netz orange blinkt = keine Verbindung zum IP-Netz, kein Datenempfang vom IP-Netz

#### Funktion

#### Systeminformation

Dieses Gerät ist ein Produkt des KNX Systems und entspricht den KNX Richtlinien. Detaillierte Fachkenntnisse durch KNX Schulungen werden zum Verständnis vorausgesetzt. Die Funktion des Gerätes ist softwareabhängig.

Detaillierte Informationen über Softwareversionen und jeweiligen Funktionsumfang sowie die Software selbst sind der Produktdatenbank zu entnehmen.

Planung und Inbetriebnahme des Gerätes erfolgen mit Hilfe einer KNX zertifizierten Software (ETS), der Gerätewebseite und ggf. dem Gira Projekt Assistenten. Die Produktdatenbank, den Gira Projekt Assistent sowie die technischen Beschreibungen finden Sie stets aktuell auf unserer Internet-Seite.

Weitere Hinweise zur Inbetriebnahme finden Sie auf der Rückseite.

## Bestimmungsgemäßer Gebrauch

Der Gira F1 dient der sicheren Trennung von zwei Gebäudenetzwerken. Nur zuvor freigegebene Funktionen und die dazu gehörenden Daten können die Netzwerkgrenzen passieren. Der Funktionsumfang des Gira F1 umfasst KNX und SIP.

## Informationen für Elektrofachkräfte

Montage und elektrischer Anschluss

#### Gerät montieren

Der Gira F1 und die mit ihm in einem Netzwerk verbundenen Geräte müssen im selben Erdungssystem installiert sein. Temperaturbereich beachten. Für ausreichende Kühlung sorgen.

- Das Gerät auf Hutschiene nach DIN EN 60715 aufschnappen. Einbaulage siehe Bild 1.
- Externe Spannungsversorgung an Anschlussklemme (3) anschließen. Empfehlung: Weiß-gelbe Anschlussklemme verwenden.
- KNX Linie mit rot-schwarzer Busklemme (2) anschließen.
- Abdeckkappe über den Anschluss KNX/Externe Spannungsversorgung stecken.

Gira F1

 $\circled{D}$ 

## Safety instructions

Failure to observe the instructions can result in damage to the device, fire or other hazards. These instructions are part of the product and must remain with the customer.

### Device design

- 1. Programming button
- 2. KNX connection
- 3. External power supply connection
- 4. Programming LED (red/yellow): red = KNX Bridge TP – active mode yellow = KNX Bridge IP (LAN1) – active mode
- 5. Operating LED (green):
- On = Gira F1 ready for operation Flashing slowly = Gira F1 not yet configured Flashing quickly = internal device error Flashing at intervals = network error
- 6. KNX LED (yellow):
- On = connection to KNX TP system Off = no connection to KNX TP system Flashing = KNX data transfer
- 7. Network connection LAN 2 private with LED (green/orange):
- green on = data transmission rate 100 Mbit/s
- green off = data transmission rate 10 Mbit/s
- orange on = connection to IP network orange flashing = no connection to IP
- network, no data reception from IP network 8. LAN 1 public network connection with LED
- (green/orange): green on = data transmission rate
- 100 Mbit/s green off = data transmission rate
- 10 Mbit/s orange on = connection to IP network

orange flashing = no connection to IP network, no data reception from IP network

### Function

## System information

This device is a product of the KNX system and complies with the KNX guidelines. Detailed specialist knowledge acquired in KNX training courses is required for proper understanding. Functionality of the device is dependent upon software.

Detailed information regarding software versions, specific ranges of functions, and the software itself can be found in the product database.

Planning and start-up of the device are realised using KNX-certified software, the device website and, if necessary, the Gira Project Assistant. The product database, the Gira Project Assistant and the technical descriptions are always available on our website.

Other instructions for commissioning can be found on the back.

#### Proper use

The Gira F1 is used to safely isolate two building networks. Only previously released functions and the associated data can cross the network boundaries. The functional scope of the Gira F1 includes KNX and SIP.

Information for electricians

Mounting and electrical connection

#### Mount the device

The Gira F1 and the devices connected to it in a network must be installed in the same earthing system.

Observe the temperature range. Ensure sufficient cooling.

- Snap the device onto a top-hat rail pursuant to DIN EN 60715. See figure 1 for installation position.
- Connect the external power supply to the connection terminal (3). Recommendation: use the white-yellow connection terminal.
- Connect the KNX line to the red-black bus terminal (2).
- Place the cover cap over the KNX/external power supply connection.
- Connect network connection as required with RJ45 plug to RJ jacks (7+8).

## Gira F1

#### Istruzioni di sicurezza

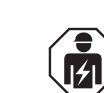

Queste istruzioni fanno parte del prodotto e devono rimanere al cliente.

#### Struttura dell'apparecchio

- 1. Tasto di programmazione
- 2. Collegamento KNX
- 3. Collegamento alimentazione esterna
- 4. LED di programmazione (rosso/giallo): rosso = ponte KNX TP – modalità attiva giallo = ponte KNX TP (LAN1) – modalità attiva
- 5. LED di funzionamento (verde): acceso = Gira F1 pronto per la messa in esercizio
- lampeggia lento = Gira F1 non ancora parametrato
- lampeggia veloce = errore interno dell'apparecchio Lampeggia ad intervalli = errore di rete
- 6. LED KNX (giallo):
- acceso = collegamento al sistema KNX TP spento = nessun collegamento al sistema KNX TP

lampeggia = trasmissione dati KNX

- 7. Connessione di rete LAN 2 privata con LED (verde/arancione): verde acceso = velocità di trasmissione dati 100Mbit/s verde spento = velocità di trasmissione dati
- 10 Mbit/s arancione acceso = collegamento alla rete
- IP

arancione lampeggiante = nessun collegamento alla rete IP, nessuna ricezione dati dalla rete IP

- 8. Connessione di rete LAN 1 pubblica con LED (verde/arancione): verde acceso = velocità di trasmissione dati 100Mbit/s verde spento = velocità di trasmissione dati 10 Mbit/s
- arancione acceso = collegamento alla rete IP

arancione lampeggiante = nessun collegamento alla rete IP, nessuna ricezione dati dalla rete IP

#### Funzionamento

#### Informazioni di sistema

Questo apparecchio è un prodotto del sistema KNX e corrisponde alle linee guida KNX. Per la comprensione sono necessarie conoscenze specialistiche dettagliate date dai corsi di formazione KNX. Il funzionamento dell'apparecchio dipende dal software.

Informazioni dettagliate sulle versioni del software e sulla rispettiva gamma di funzioni, nonché sul software stesso, sono disponibili nella banca dati del prodotto.

La mancata osservanza delle istruzioni può causare danni all'apparecchio, incendi o altri pericoli. eseguiti solo da elettricisti qualificati.

L'apparecchio viene progettato e messo in servizio utilizzando il software certificato KNX (ETS), il sito web dell'apparecchio e, se necessario, il Gira Project Assistant. Il database dei prodotti, il Gira Project Assistant e le descrizioni tecniche sono sempre aggiornati sul nostro sito web.

Ulteriori informazioni sulla messa in servizio sono disponibili sul retro.

#### Uso previsto

Il Gira F1 viene utilizzato per la separazione sicura di due reti in edifici. Solo le funzioni precedentemente rilasciate e i dati associati possono attraversare i confini della rete. La gamma di funzioni del Gira F1 comprende KNX e SIP.

#### Informazioni per elettricisti

Montaggio e collegamento elettrico

## $\triangle$  PERICOLO!

#### Montaggio dell'apparecchio

Il Gira F1 e i dispositivi ad esso collegati in una rete, devono essere installati nello stesso impianto di messa a terra. Prestare attenzione all'intervallo di temperatura. Garantire un raffreddamento sufficiente.

 Agganciare l'apparecchio su una guida a T secondo DIN EN 60715. Per la posizione di montaggio vedere la figura 1.

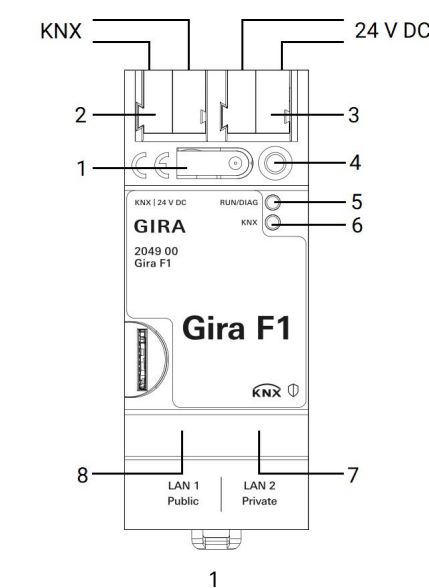

Anschluss und Montage elektrischer Geräte dürfen nur durch Elektrofach- $\overline{\mathsf{L}}$ kräfte erfolgen.

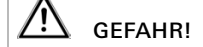

Elektrischer Schlag bei Berühren spannungsführender Teile in der Einbauumgebung. Elektrischer Schlag kann zum Tod führen. Vor Arbeiten am Gerät freischalten und spannungsführende Teile in der Umgebung abdecken!

Electrical devices may only be installed and connected by a qualified ∫∤∤ electrician.

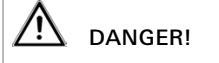

Electric shock if live parts are touched in the installation environment.

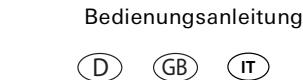

Electric shock may result in death.

Isolate before working on the device. Cover up live parts in the vicinity!

GB

Il collegamento e l'installazione di apparecchi elettrici possono essere

Scossa elettrica in caso di contatto con parti sotto tensione nell'area di installazione. La scossa elettrica può portare alla morte. Mettere fuori tensione prima di lavorare sull'apparecchio e coprire le parti in tensione nell'area!

**IT**

Gira F1 2049 00

Gira Giersiepen GmbH & Co. KG Elektro-Installations-Systeme Industriegebiet Mermbach Dahlienstraße 42477 Radevormwald Postfach 1220 42461 Radevormwald Deutschland Tel +49 (0) 2195 / 602 - 0 Fax +49 (0) 21 95 / 602 - 191 www.gira.de info@gira.de

KNX

# GIRA

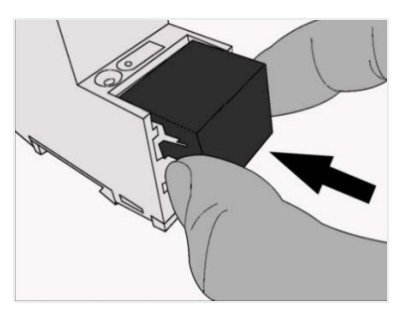

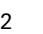

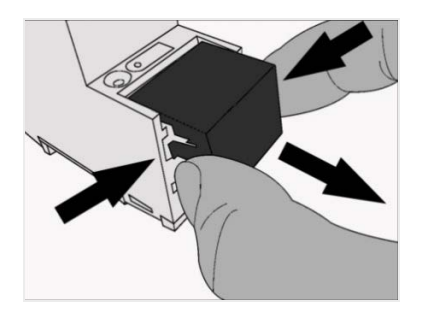

3

## Gewährleistung

Die Gewährleistung erfolgt im Rahmen der gesetzlichen Bestimmungen über den Fachhandel.

 $\circled{D}$ 

Bitte übergeben oder senden Sie fehlerhafte Geräte portofrei mit einer Fehlerbeschreibung an die für Sie zuständige Bezugsquelle (Fachhandel/Installationsbetrieb/Elektrofachhandel). Diese leiten die Geräte an das Gira Service Center weiter.

#### Zubehör

Zusatz-Spannungsversorgung Bestell-Nr.: 1296 00 KNX/EIB Spannungsversorgung 320 mA Bestell-Nr.: 2122 00

#### Warranty

The warranty is provided via the retailer, in accordance with statutory requirements. Please submit or send faulty devices, postage paid, together with an error description, to your responsible supplier (retailer/installation com-

pany/electronics retailer).

They will forward the devices to the Gira Ser-

vice Centre.

Accessories

Additional power supply Order no.: 1296 00 KNX/EIB power supply, 320 mA Order no.: 2122 00

#### Garanzia

La garanzia viene concessa tramite il rivenditore specializzato ai sensi delle disposizioni di legge.

Si prega di consegnare o di inviare gli apparecchi difettosi in franchigia postale insieme ad una descrizione del guasto alla fonte da cui sono stati acquistati (rivenditore specializzato/ ditta di installazione/rivenditore di materiale elettrico).

Quest'ultima inoltrerà poi gli apparecchi al Gira Service Center.

#### Accessori

Alimentazione ausiliaria Numero ordine: 1296 00 Alimentazione KNX/EIB 320 mA Numero ordine: 2122 00

 Collegare l'alimentazione esterna al morsetto di collegamento (3). Raccomandazione:

utilizzare un morsetto di collegamento bianco-giallo. Collegare la linea KNX con il morsetto bus

- rosso-nero (2). Collocare il tappo di copertura sul
- collegamento KNX/alimentazione esterna.
- Collegare il collegamento di rete alle prese RJ (7+8) con spine RJ45 secondo necessità.

Fissare il tappo di copertura, figura 2 Per proteggere il collegamento bus da tensioni pericolose nell'area di collegamento è necessario applicare un tappo di copertura.

- Portare la linea bus sul retro.
- Spingere il tappo di copertura sopra il morsetto bus finché non scatta in posizione.
- Rimuovere il tappo di copertura, figura 3
- Premere il tappo di copertura lateralmente ed estrarlo.

#### Messa in servizio

#### Nell'ETS (dalla versione 5.0)

Ponte KNX TP

Fitting the cover cap, figure 2 A cover cap must be fitted to protect the bus connection from dangerous voltages in the connection area. **IT** Fitting the cover cap, figure 2 **IT** Netzwerkanschluss nach Bedarf mit <u>I</u>D Den Deltar Deltar Deltar Deltar Deltar Deltar Deltar Deltar Deltar Deltar Deltar Deltar Deltar Deltar Deltar Deltar Deltar Deltar Deltar Delt

- **Feed the bus line to the rear.**
- Fit the cover cap over the bus terminal until it engages.
- Removing the cover cap, figure 3
- Press the cover cap on the sides and remove.

- Premere brevemente il pulsante di programmazione (1) (<4 secondi). Il LED di programmazione (4) si illumina di rosso.
- Assegnare un indirizzo fisico e caricare il programma applicativo sull'apparecchio. Il LED di programmazione (4) si spegne.
- Etichettare l'apparecchio con indirizzi fisici.

#### Ponte KNX IP (LAN 1)

- **Briefly press programming button (1) (< 4 se**conds). Programming LED (4) lights up red.
- Assign a physical address and load the application programme onto the device. Programming LED (4) goes out.
- Label device with physical address.

- Premere a lungo il pulsante di programmazione (1) (>4 secondi). Il LED di programmazione (4) si illumina di giallo.
- Assegnare un indirizzo fisico e caricare il programma applicativo sull'apparecchio. Il LED di programmazione (4) si spegne.
- Etichettare l'apparecchio con indirizzi fisici.
- Press and hold programming button  $(1)$  ( $> 4$ ) seconds). Programming LED (4) lights up yellow.
- Assign a physical address and load the application programme onto the device. Programming LED (4) goes out.
- Label device with physical address.

- In the "Network settings" tab, enter the settings for the private and public network as well as for the DNS
- In the "SIP door communication" tab, set the logins for the SIP clients.

#### Sul sito web dell'apparecchio

- Effettuare le impostazioni per la rete pubblica e privata nonché per il DNS nella scheda "Impostazioni di rete".
- Nella scheda "Comunicazione porta SIP", specificare gli accessi per i client SIP.

#### Ripristino delle impostazioni predefinite

- Se necessario, il Gira F1 può essere ripristinato alle impostazioni di fabbrica come segue:
- 1. Spegnere il Gira F1 (disinserire la tensione di alimentazione).
- 2. Tenere premuto il pulsante di programmazione (1) e accendere il Gira F1 (inserire la tensione di alimentazione).
- 3. Tenere premuto il pulsante di programmazione (1) fino a quando i LED (4), (5) e (6) lampeggiano lentamente contemporaneamente.
- 4. Rilasciare brevemente il pulsante di programmazione (1), quindi premerlo nuovamente e tenerlo premuto fino a quando i LED (4), (5) e (6) lampeggiano velocemente contemporaneamente.
- 5. Rilasciare il pulsante di programmazione.
- $\checkmark$  Viene eseguito il ripristino delle impostazioni predefinite seguito da riavvio del Gira F1. Dopo un riavvio riuscito, il LED (5) lampeggia lentamente.

#### Appendice

- $\blacksquare$ Im Reiter "Netzwerkeinstellungen" die Einstellungen für das private und das öffentliche Netzwerk sowie für den DNS vornehmen.
- $\blacksquare$  Im Reiter "SIP-Türkommunikation" die Anmeldeten für die SIP-Clients festlegen.

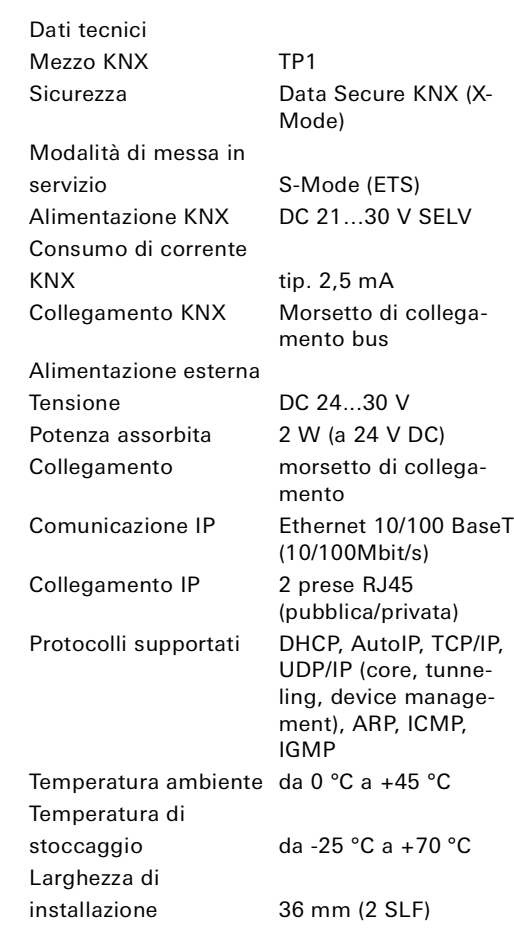

#### Commissioning

In the ETS (from version 5.0)

KNX Bridge TP

#### KNX Bridge IP (LAN 1)

#### On the device website

#### Factory reset

If necessary, the Gira F1 can be reset to the factory settings as follows:

- 1. Switch off Gira F1 (switch off power supply). 2. Press and hold programming button (1) and
- switch on the Gira F1 (switch on power supply).
- 3. Press and hold programming button (1) until LEDs (4), (5) and (6) flash slowly in sync.
- 4. Briefly release programming button (1) and then press and hold it again until LEDs (4), (5) and (6) flash quickly in sync.
- 5. Release the programming button.
- $\checkmark$  A factory reset and subsequent restart of the Gira F1 are performed. Once the restart has occurred, the LED (5) flashes slowly.

#### Appendix

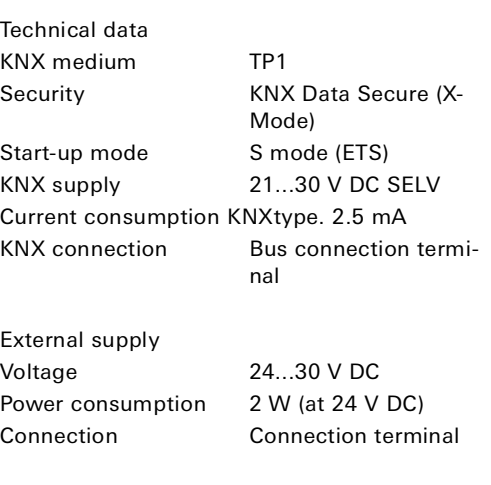

IP communication Ethernet 10/100 BaseT (10/100 Mbit/s) IP connection 2x RJ45 socket (public/private) Supported protocols DHCP, AutoIP, TCP/IP, UDP/IP (core, tunnelling, device management), ARP, ICMP,

IGMP

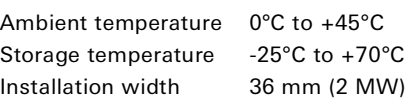

## Stecker RJ45 an Buchsen RJ (7+8) anschließen.

#### Abdeckkappe aufstecken, Abbildung 2 Um den Busanschluss vor gefährlichen Spannungen im Anschlussbereich zu schützen, muss eine Abdeckkappe aufgesteckt werden.

- Busleitung nach hinten führen.
- Abdeckkappe über die Busklemme stecken, bis sie einrastet.

#### Abdeckkappe entfernen, Abbildung 3

Abdeckkappe seitlich drücken und abziehen.

#### Inbetriebnahme

In der ETS (ab Version 5.0) KNX Bridge TP

- Programmiertaste (1) kurz (< 4 Sekunden) drücken. Programmier-LED (4) leuchtet rot.
- Physikalische Adresse vergeben und Applikationsprogramm auf das Gerät laden. Programmier-LED (4) erlischt.
- Gerät mit physikalischen Adressen beschriften.

#### KNX Bridge IP (LAN 1)

- Programmiertaste (1) lange (> 4 Sekunden) drücken. Programmier-LED (4) leuchtet gelb.
- Physikalische Adresse vergeben und Applikationsprogramm auf das Gerät laden. Programmier-LED (4) erlischt.
- Gerät mit physikalischen Adressen beschriften.

#### Auf der Gerätewebseite

#### Werksreset

Bei Bedarf kann der Gira F1 wie folgt auf die Werkseinstellungen zurückgesetzt werden:

- 1. Gira F1 ausschalten (Versorgungsspannung ausschalten)
- 2. Programmiertaste (1) gedrückt halten und den Gira F1 einschalten (Versorgungsspannung einschalten).
- 3. Programmiertaste (1) gedrückt halten, bis die LED (4), (5) und (6) gleichzeitig langsam blinken.
- 4. Programmiertaste (1) kurz loslassen, anschließend erneut drücken und gedrückt halten, bis die LED (4), (5) und (6) gleichzeitig schnell blinken.
- 5. Programmiertaste loslassen.
- Werksreset mit anschließendem Neustart des Gira F1 wird durchgeführt. Nach erfolgtem Neustart blinkt die LED (5) langsam.

#### Anhang

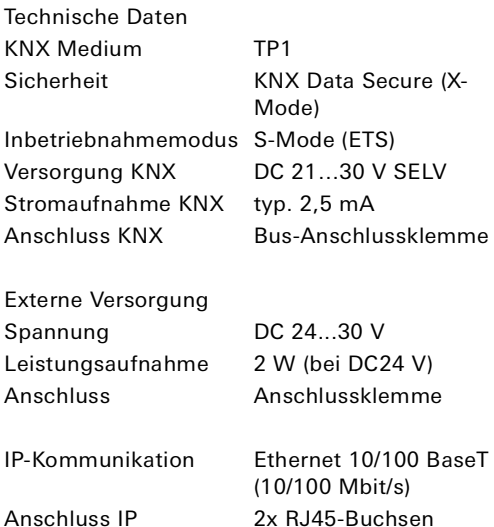

#### Anschluss IP 2x RJ45-Buchsen (public/private) Unterstützte Protokolle DHCP, AutoIP, TCP/IP, UDP/IP (Core, Tunneling, Device Management), ARP, ICMP, IGMP Umgebungstemperatur 0 °C bis +45 °C Lagertemperatur -25 °C bis +70 °C Einbaubreite 36 mm (2 TE)

GB

**IT**